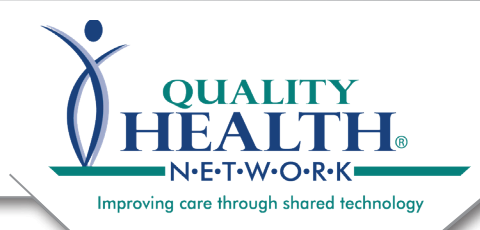

## **Rearch:<br>Notes Excelsion = 0 V2.5.8.1 HIE-to-HIE Data Exchange** $\Omega$  plane and  $\Omega$ **External Document Search:**

May 2020

Quality Health Network - OHN

lessen

QHN has live HIE-to-HIE data exchange with the eastern slope Colorado HIE (CORHIO), the Utah Health Information Network (UHIN), and Arizona Health-e Connection (AzHeC). This state-tostate HIE connection is an important step towards ensuring that providers have access to patient information when they are treating a patient whose primary residence is in a contiguous state or when an episode of care occurs out of the state. HIE-to-HIE data exchange is making QHN an even more valuable resource for you. This type of exchange will soon be expanding to other HIEs.

#### **Access documents from another HIE:**

- Navigate to the **Patient Summary**  section for the patient of interest.
- In the encounters clinical sections you may note "Admissions" from out of state sources. The hover-over provides details.
- Clicking encounter provides External Document Search instructions.
- **Click External** Document Search screen below opens.
- Click Submit External Document Search in the Patient Actions panel.

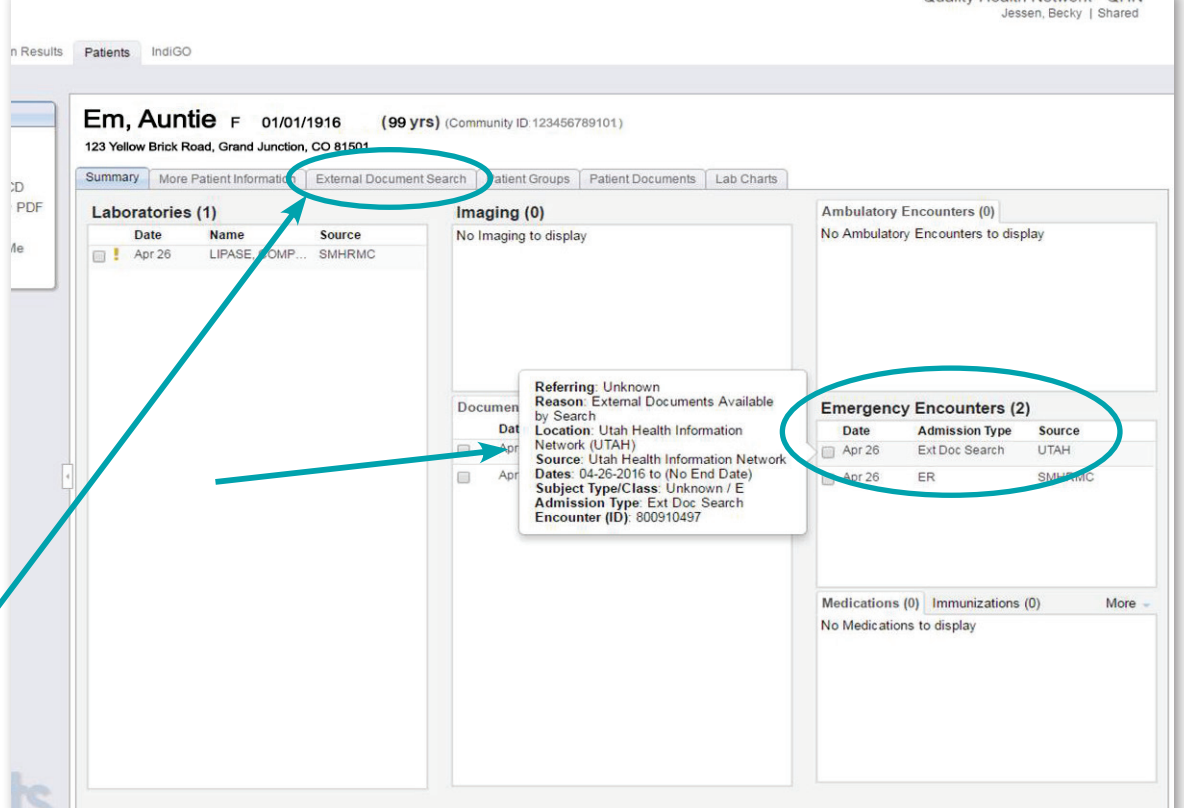

# **VHEALTH.**

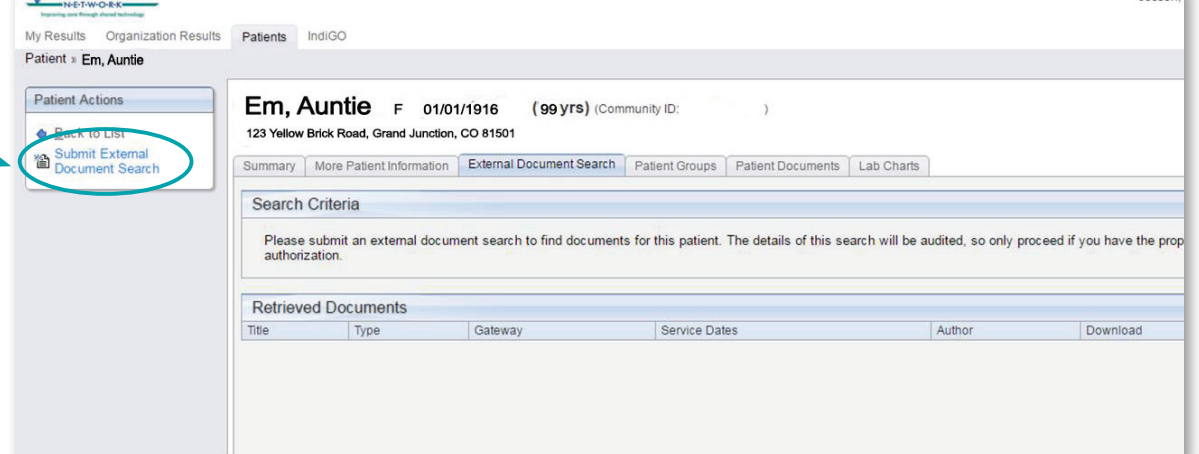

**O V E R**

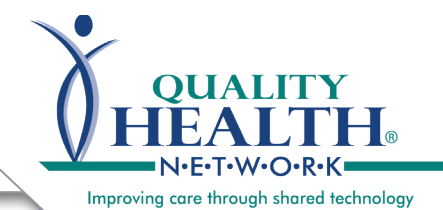

# External Document Search: **V2.5.8.1 HIE-to-HIE Data Exchange**

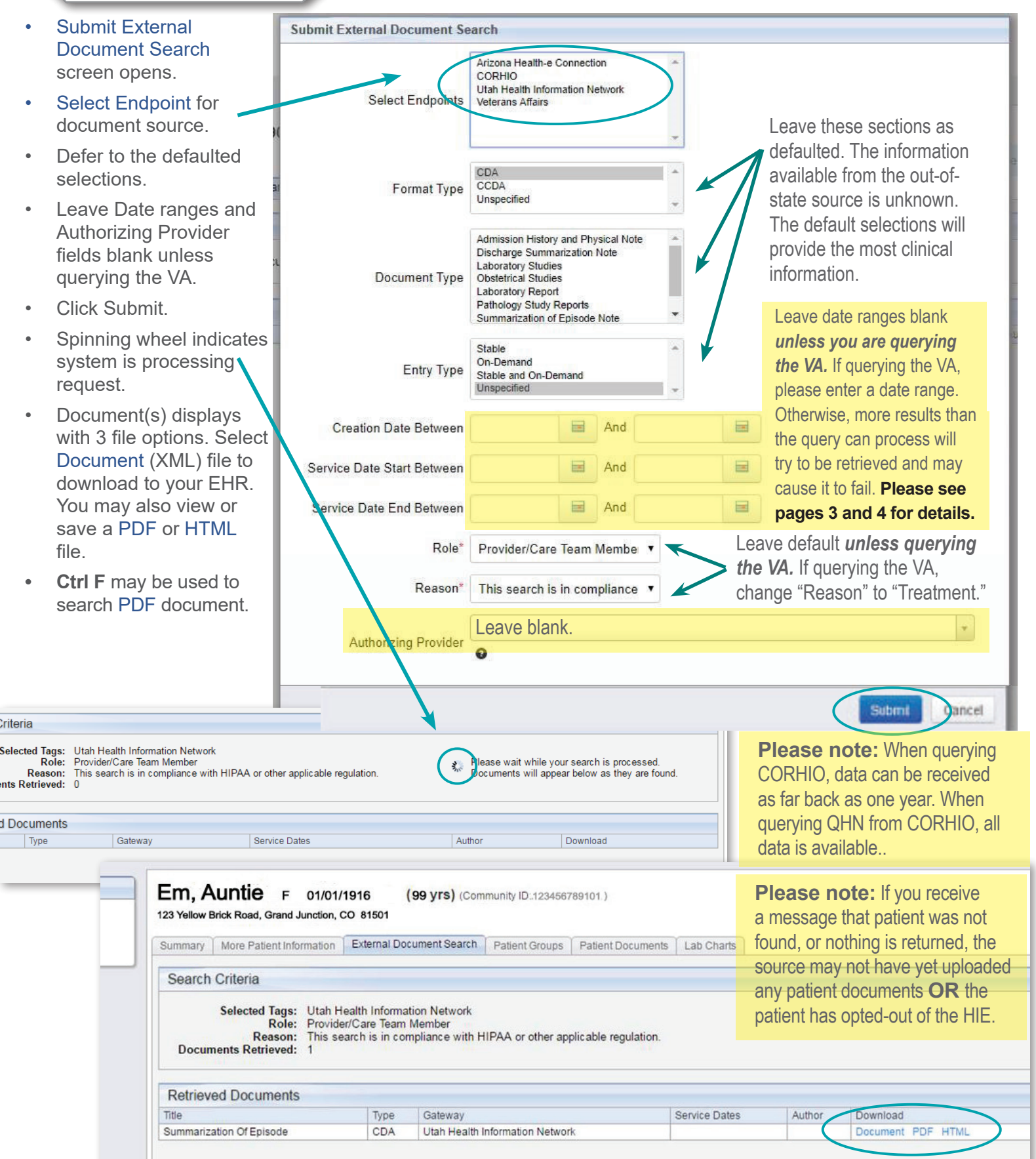

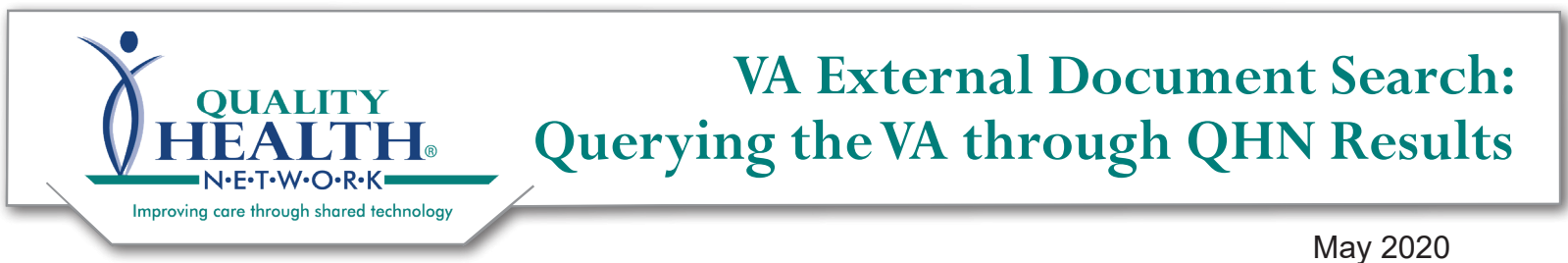

*Please note that VA and DoD data may be returned commingled.*

For the query to be efficient you must **specify Service Start and/or End Dates**:

You can use any combination of the "Service Date" fields to narrow you're search down. For example: Enter either the beginning date of the range you want to query for in the "Service Date Start Between" field and the end date of the range you're querying for in the "Service Date End Between" field.

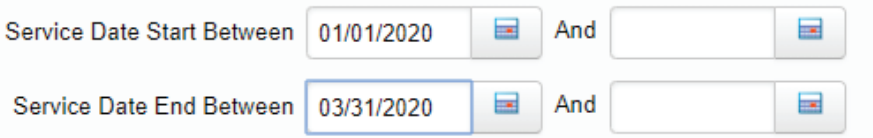

If you're not certain when the service started or ended you can enter dates in both of the "Service Start /End Date Between" fields.

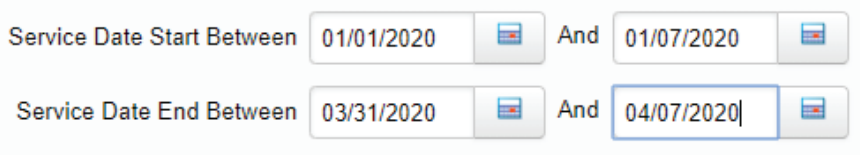

If you're not certain about when service started but know when it ended you would enter something like this:

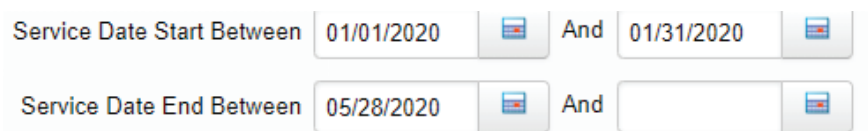

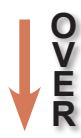

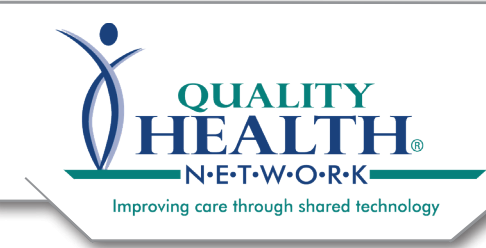

## **Rument Search:**<br>LOINER **Querying the VA through QHN Results**  $\overline{Q}$  Platform Platform Platform Platform Platform Platform Platform Platform Platform Platform Platform Platform Platform Platform Platform Platform Platform Platform Platform Platform Platform Platform Platform Platf **VA External Document Search:**

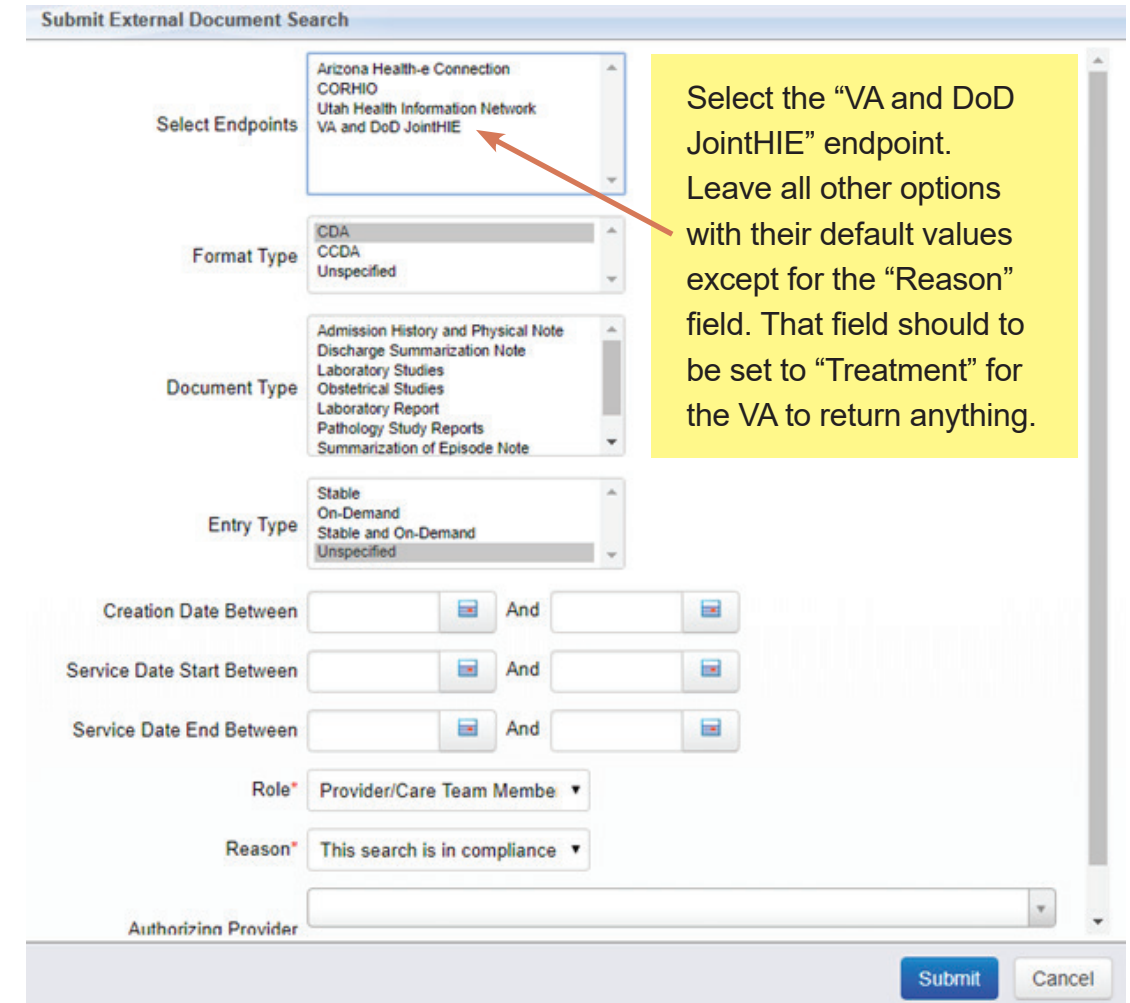

When the query executes successfully **data will be returned in the "Retrieved Documents" section of the "External Document Search" tab** in QHN Results.

-Please note: QHN does not control what data the VA sends back.

- -You will possibly see a mixture of documents that are human readable (indicated by the "PDF" and "HTML" in the "Download" area below) and those that aren't.
- -The VA and DoD may return documents that are meant to be consumed by an Electronic Heath Record only and are not for reading (indicated by "Document" and "Attachment" in the "Download" area below).

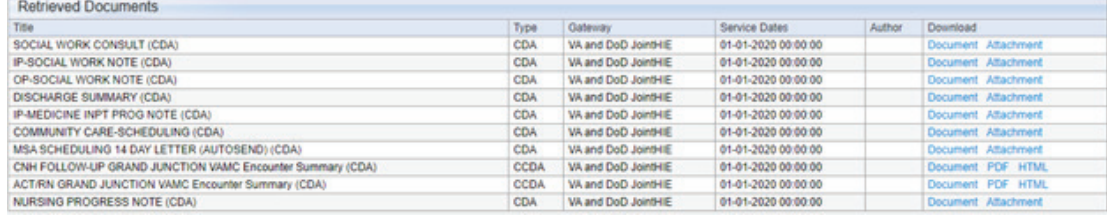